# AVR USB Programmer راهنمای دستگاه

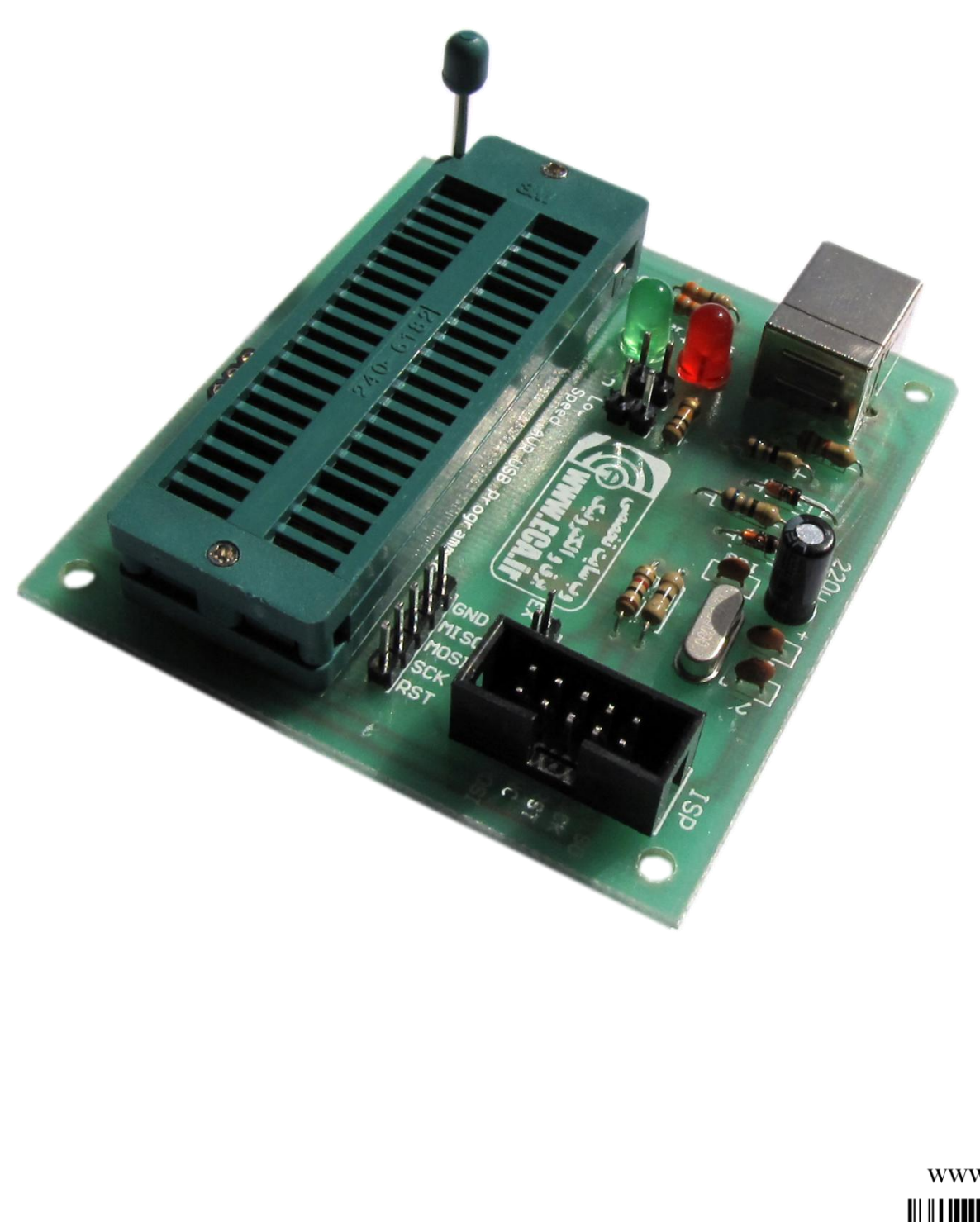

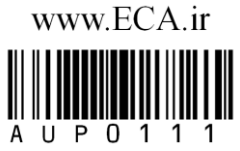

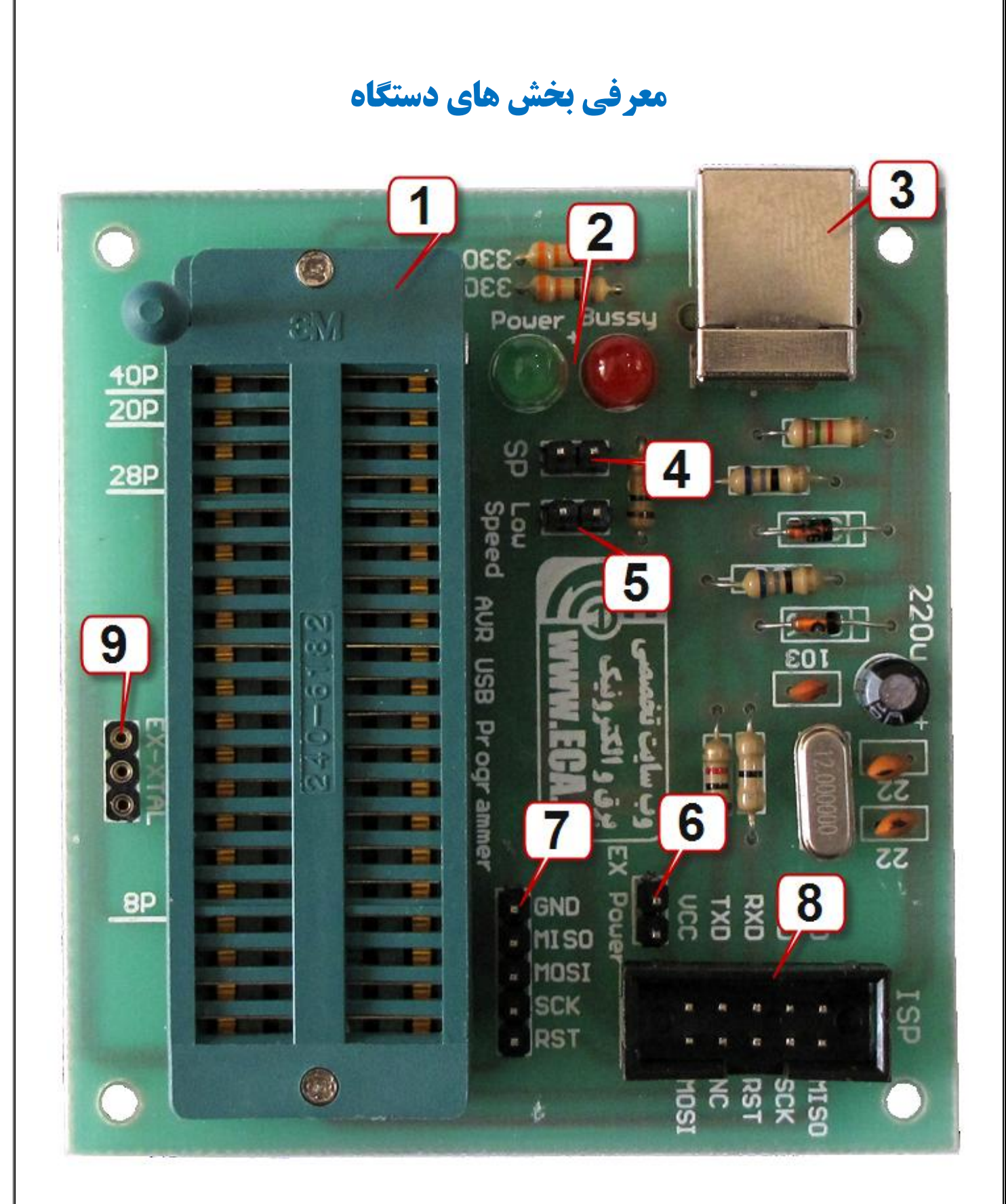

-1 زیف سوکت : جهت پروگرام نمودن میکروکنترلرها بر روی برد -2 LED ّای کاسکشد دستگاُ : power LED جْت ًطاى دادى ٍصل بَدى تغزیِ دستگاُ ٍ bussy LED جهت نشان دادن پرگرام شدن میکروکنترلر ا- کانکتور USB : جهت اتصال کابلVSB به رایانه

-4 جامپر SP : این جامپر جهت پروگرام نمودن چیپ خود دستگاه می باشد. ۵- جامپر Low speed : این جامپر جهت پایین آوردن سرعت پروگرام نمودن میکروکنترلر می باشد. -6 جاهپش power Ex: جْت اتصال VCC پَست USB بِ باکس ISP دستگاُ -7 خشٍجی ISP : خشٍجی ISP بصَست پیي ّذس - خروجی ISP : خروجی ISP استاندارد بصورت باکس 2X5 ۹- کانکتور EX-XTAL : جهت اتصال کریستال خارجی به میکروکنترلر

#### **زیف سوکت**

نسبت بِه تعداد پایه های میکروکنترلر، نحوه قرار گیری بر روی زیف سوکت متفاوت می باشد. طبق علایم راهنمای موجود در کنار زیف سوکت، میکروکنترلر را بر روی زیف سوکت قرار دهید.

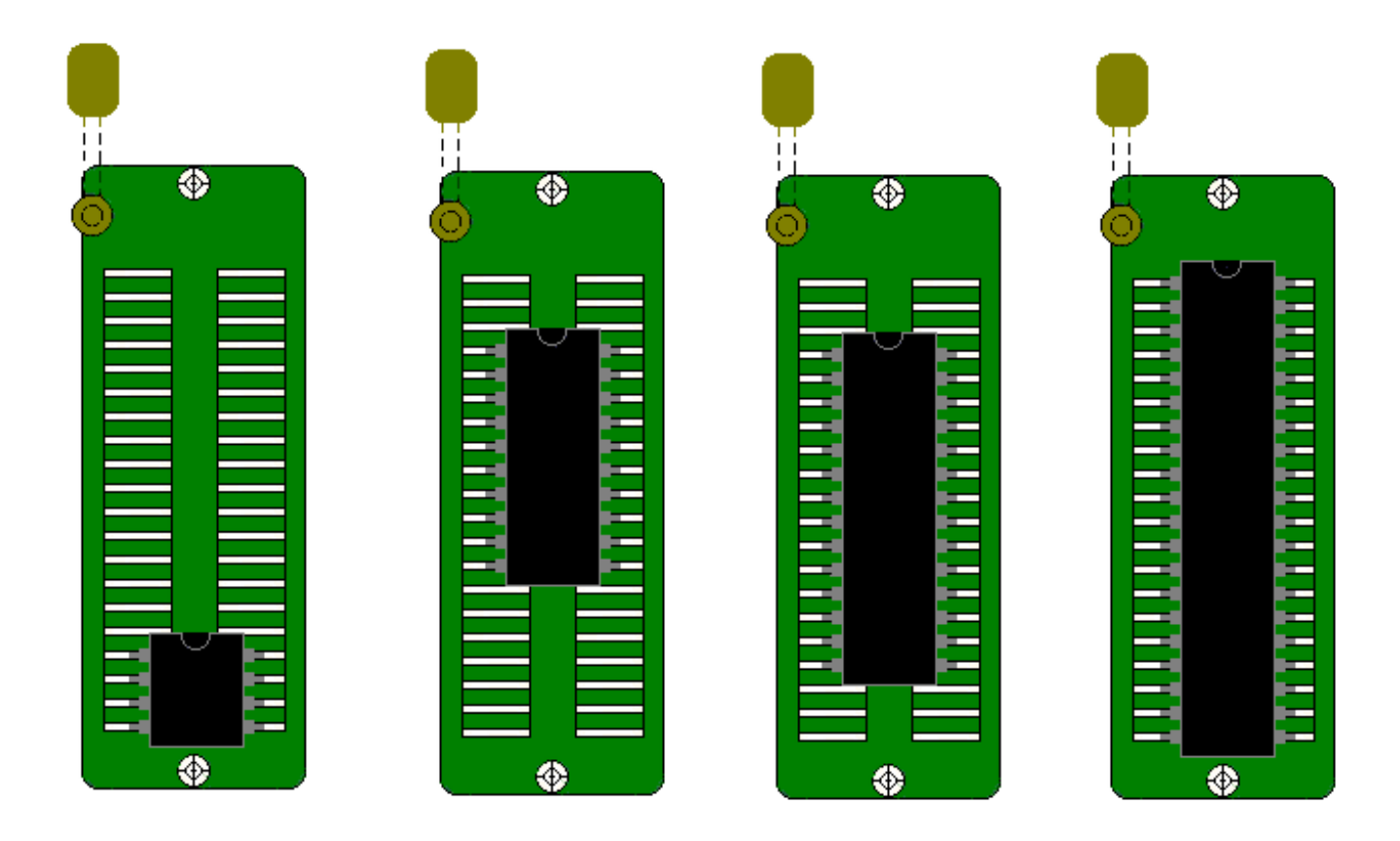

#### **Low speed جامپر**

این پروگرامر بصورت پشفرض، در بالاترین سرعت ممکن میکروکنترلر را پروگرام می نماید. به همین علت، زمانی که فرکانس کاری میکروکنترلر پایین باشد (پایین تر از ۲ مگاهرتز)، دستگاه قادر به پروگرام نمودن میکرو نمی باشد. در این حالت، جامپر Low speed را وصل نموده و اقدام به پروگرام کردن میکرو نمایید. وصل بودن این جامپر باعث کاهش سرعت پروگرام نمودن میکروکنترلر می شود.

لازم بِه ذکر اس<u>ت، می</u>کرو کنترلرهای AVR بصورت پیش فرض در فرکانس کاری ۱ مگاهرتز هستند. بِه همین علت، در اولین مرتبه پروگرام نمودن میکروکنترلر، این جامپر می بایست وصل باشد.

بعد از اینکه فیوز بیت های میکروکنترلر را تغییر دادید، می توانید جامپر را قطع کرده و با سرعت بالا میکروکنترلر را پروگرام نمایید.

## **جامپر SP**

این جامپر جهت پروگرام نمودن چیپ اصلی دستگاه مورد استفاده قرار می گیرد. در صورتی که این جامپر وصل باشد، شما قادر به پروگرام نمودن میکروکنترلر نخواهید بود.

این جامپر تنها برای آپدیت برد توسط شرکت تولید کننده در نظرگرفته شده است و در هنگام استفاده توسط کاربر نباید ٍصل باضذ.

#### **EX power جامپر**

زمانی که شما از کانکتور استاندارد ISP استفاده می کنید، می بایست تغذیه میکرو کنترلر خود را فراهم کنید. در صورتی کِه نمی توانید تغذیه برد خود را فراهم کنید، با اتصال این جامپر ، VCC پورت USB به پایه VCC کانکتور ISP متصل می گردد. لازم به ذکر است، در صورت اتصال کوتاه و یا اضافه بار ، امکان دارد که پورت USB شما صدمه ببیند، در نتیجِه در مواقع ضروری از این روش استفاده نمایید.

#### كانكتور **EX-XTAL**

در صورتی که فیوز بیت های میکروکنترلر خود را طوری انتخاب کنید که منبع کلاک آن بصورت خارجی انتخاب شود، در این حالت می بایست یک کریستال بر روی پین هدر EX-XTAL قرار دهید. در غیر اینصورت قادر به پروگرام نمودن میکرو نخواهید بود.

### **خريجی ISP**

بر روی این دستگاه در ۲ حالت خروجی ISP قرار داده شده است. یکی در حالت باکس استاندارد ISP و دیگری بصورت پین هدر. زمانی که می خواهید میکروکنترلر خود را بر روی برد دیگری پروگرام نمایید یا اینکه میکروکنترلرهای SMD را پروگرام نمایید، با توجه به تجهیزات خود می توانید یکی از خروجی های ISP را مورد استفاده قرار دهید.

#### **نکات الزم در هنگام استفاده از دستگاه:**

- **.1 َىگام استفادٌ از دستگا،ٌ جامپر SP وباید يصل باشد.**
- **.2 مًاقعی کٍ فرکاوس کاری میکريکىترلر پاییه است، می بایست جامپر speed Low يصل باشد.**
- **.3 در صًرتی کٍ میکريکىترلر در حالت کریستال خارجی تىظیم شدٌ است، می بایست یک کریستال بر ريی ایه پیه َدر قرار دادٌ شًد.**
- ۴. درصورتی که بعد از چند بار پروگرام نمودن میکروکنترلر، دستگاه قادر به شناسایی میکروکنترلر نباشد. در این حالت پایه های میکروکنترلر با دیگر میکروهای تعبیه شده بر روی زیف سوکت دچار **تداخل گشتٍ است. برای پريگرام ومًدن میکري می بایست از پًرت ISP استفادٌ ومًدٌ ي میکريی**  خود را بر روی بردبورد قرار داده و میکروی خود را پروگرام نمایید.

در صورت بروز هر گونه مشکلی، با شماره های پشتیبانی فروشگاه تخصصی برق و الکترونیک www.eShop.ECA.ir و یا با ایمیل <u>eShop.ECA@Gmail.com </u>تماس حاصل فرمایید.